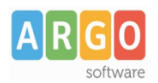

## **Argo Amministrazione Trasparente – Pubblicazione annuale obiettivi accessibilità**

Ai fini della pubblicazione degli obiettivi di accessibilità dell'anno in corso, compilati tramite l'applicativo web realizzato dall'Agenzia per l'Italia digitale, è necessario operare come descritto di seguito.

Selezioniamo la sezione già esistente "Altri contenuti" **(1)** e clicchiamo sulla sottosezione già esistente "*Accessibilità e Catalogo di dati, metadati e banche dati* " **(2)**

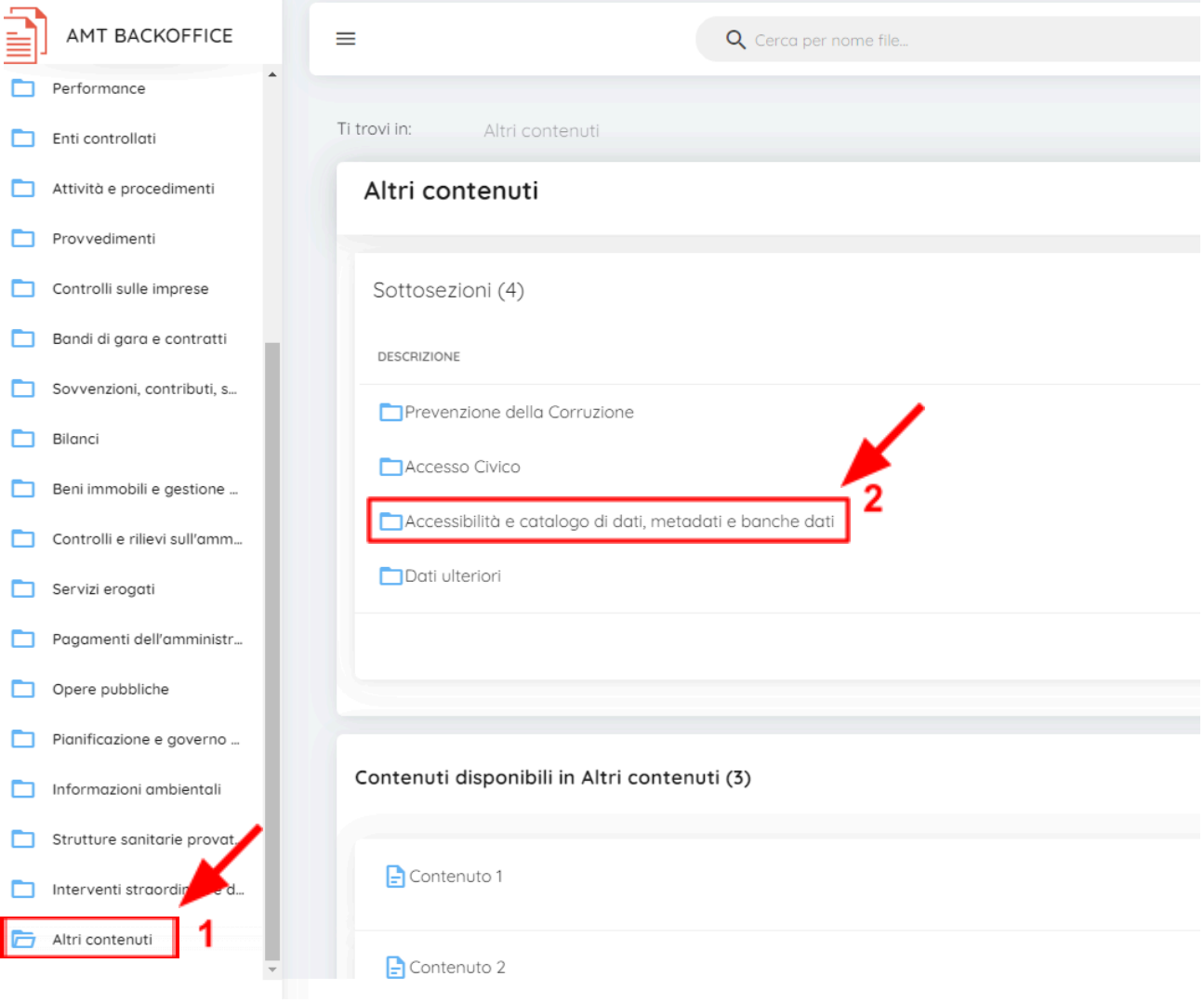

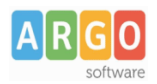

Successivamente clicchiamo su "Aggiungi Contenuto" **(1)** impostando come titolo "*Obiettivi di accessibilità 2024*" **(2)**; clicchiamo quindi su "Conferma" **(3)**.

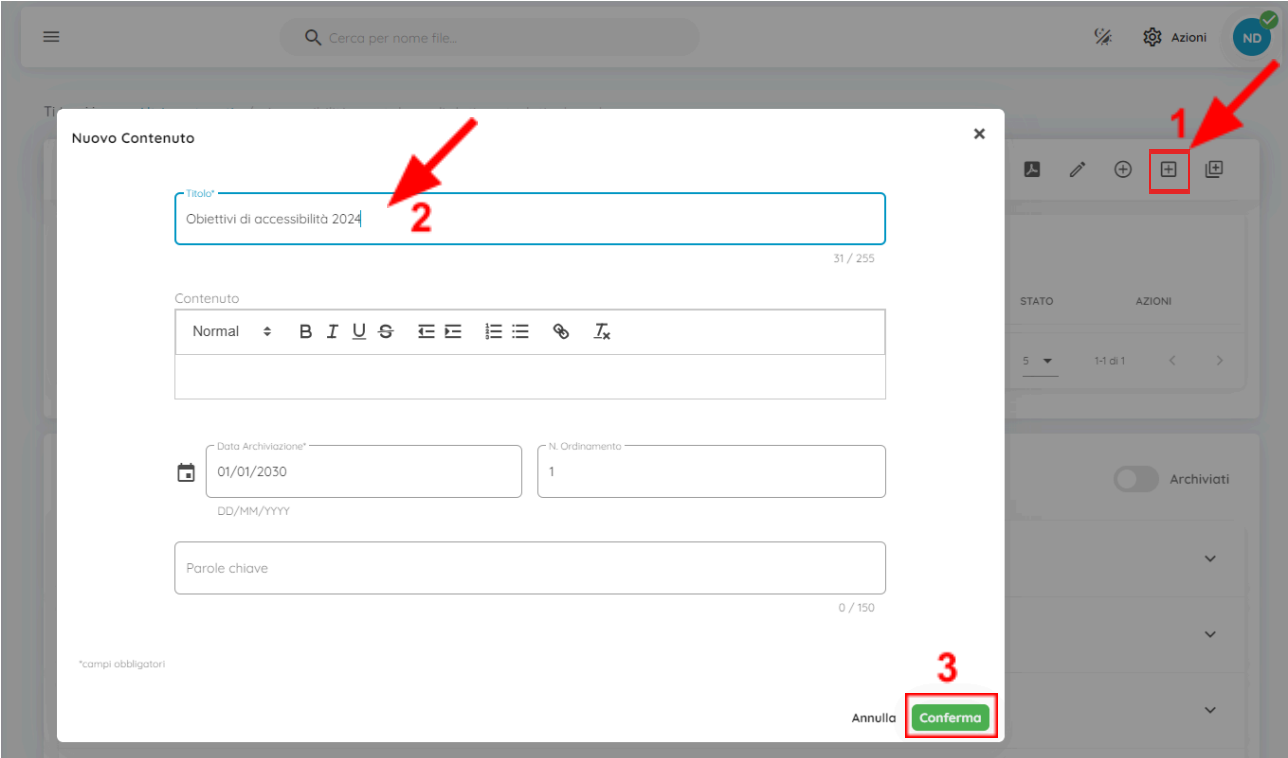

Clicchiamo sulla freccia in corrispondenza della sezione appena creata **(1)**, successivamente clicchiamo sul pulsante "Permalink" **(2)** per poter visualizzare il collegamento (URL di pubblicazione degli obiettivi) che ci richiederà l'applicazione web "Obiettivi di accessibilità" realizzata dall' Agenzia per l'Italia Digitale.

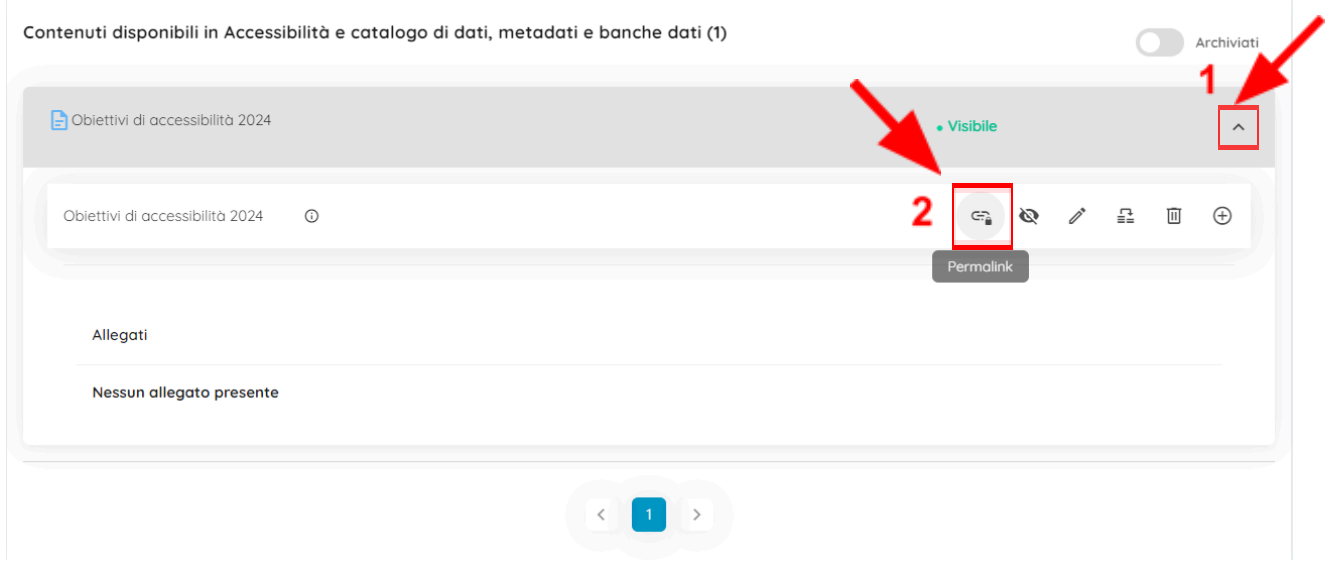

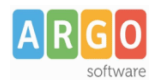

L'applicativo web realizzato dall'Agenzia, completata la compilazione degli obiettivi, fornirà il link da inserire in Argo Amministrazione Trasparente.

Accedere quindi alla sottosezione "*Accessibilità e Catalogo di dati, metadati e banche dati* " di "*Altri Contenuti*", aprire il contenuto con il titolo "*Obiettivi di accessibilità 2024* ", cliccare su "Modifica Contenuto" **(1)** e inserire il link fornito dall'applicativo web realizzato dall'Agenzia nell'apposito box "Contenuto" **(2)**, successivamente basterà selezionare il link appena inserito e cliccare sul pulsante "Inserisci link" (3) per rendere cliccabile il link inserito, quindi cliccare su "Save" **(4)** e quindi su "Conferma" **(5)**.

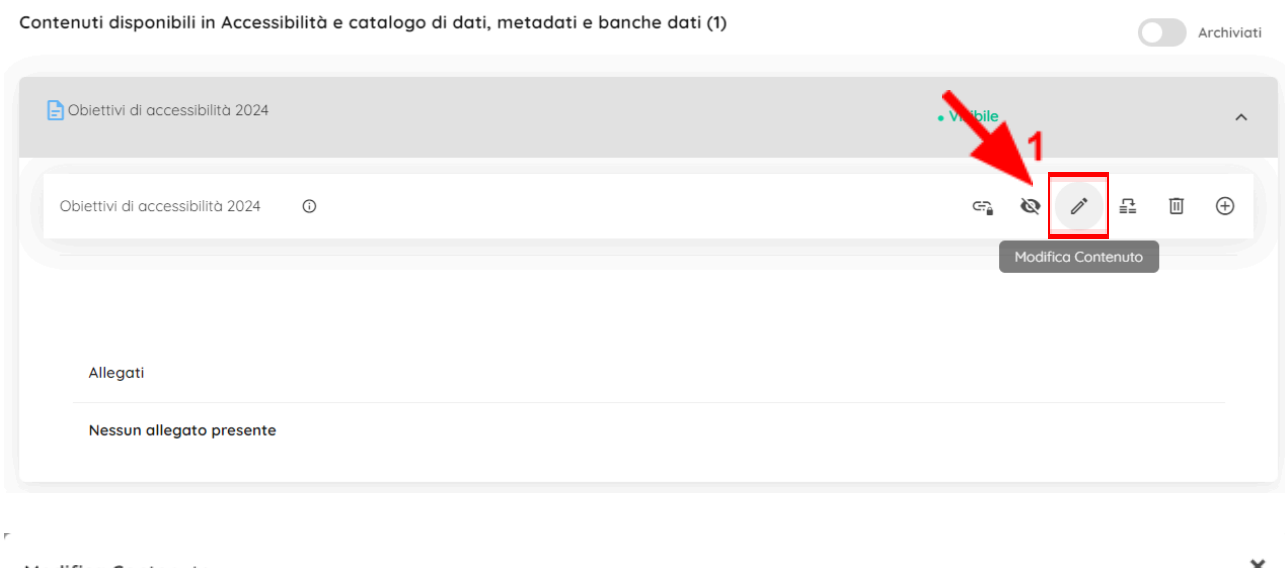

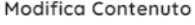

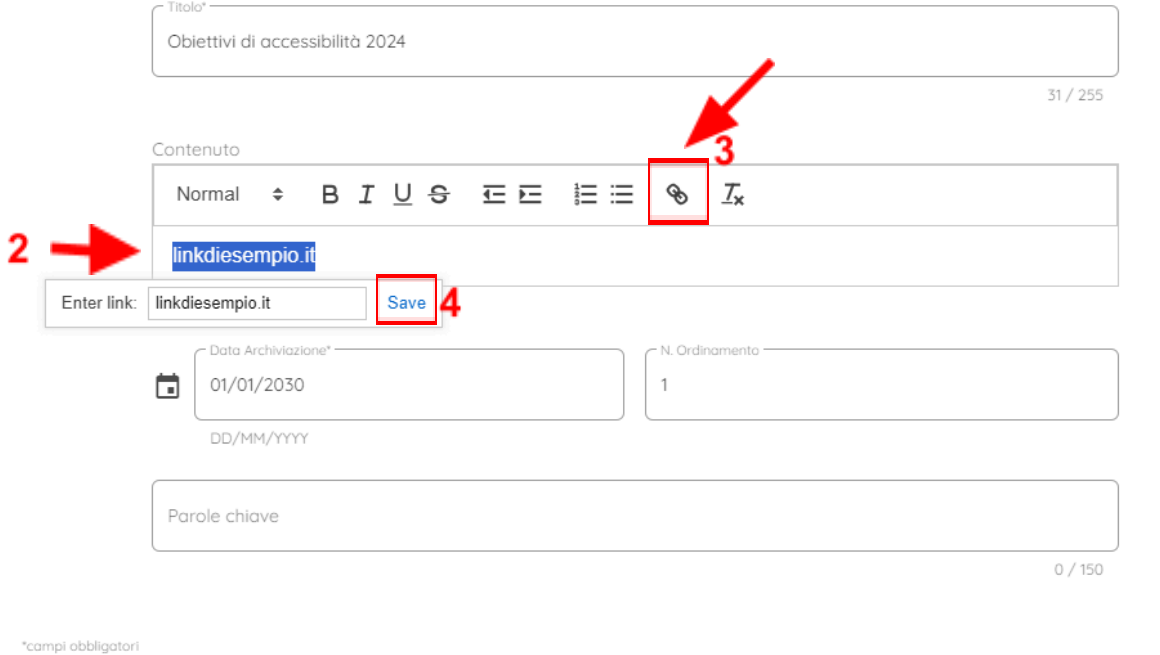

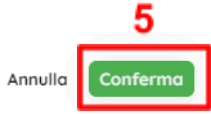